# *Guida dell'utilizzatore fx-350EX fx-85EX fx-82EX*

## http://edu.casio.com Sito web CASIO Worldwide Education

## http://world.casio.com/manual/calc I manuali sono disponibili in più lingue sul sito Web

Conservare l'intera documentazione dell'utente a portata di mano per riferimenti futuri.

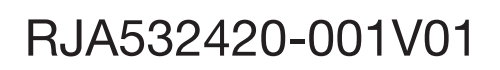

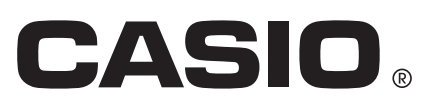

## **INDICE**

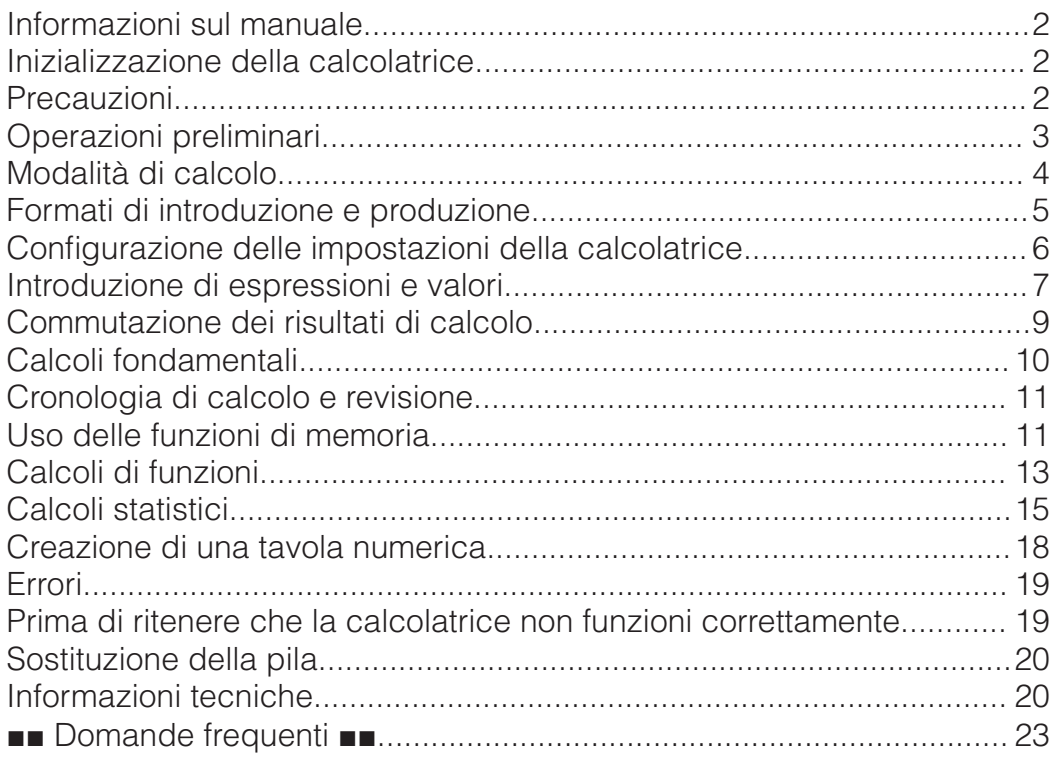

• In nessun caso CASIO Computer Co., Ltd. sarà responsabile nei confronti di terzi per danni speciali, collaterali, incidentali o conseguenti, in connessione con, o aventi origine da, l'acquisto o l'uso di questo prodotto e degli articoli che lo accompagnano.

• Inoltre, CASIO Computer Co., Ltd. non sarà responsabile per rivendicazioni di qualsiasi tipo, provenienti da qualsiasi altra parte contraente, e aventi origine dall'uso di questo prodotto e degli articoli che lo accompagnano.

## **Informazioni sul manuale**

- Salvo quando specificamente dichiarato, tutti gli esempi di operazioni di questo manuale presuppongono che la calcolatrice sia ancora nell'impostazione iniziale predefinita. Usare la procedura della sezione "Inizializzazione della calcolatrice" per riportare la calcolatrice all'impostazione iniziale predefinita.
- Il contenuto di questo manuale è soggetto a modifica senza preavviso.
- Le schermate e le illustrazioni (come ad esempio i simboli chiave) mostrate in questa Guida dell'utilizzatore hanno unicamente scopo illustrativo, e possono differire parzialmente dalle voci effettive che rappresentano.
- I nomi dell'azienda e del prodotto utilizzati in questo manuale possono essere marchi di fabbrica registrati o marchi dei rispettivi proprietari.

## **Inizializzazione della calcolatrice**

Eseguire la seguente procedura quando si desidera inizializzare la calcolatrice e riportare la modalità di calcolo e le impostazioni (tranne l'impostazione Contrast) ai rispettivi valori iniziali predefiniti. Si noti che questa combinazione di tasti cancella anche tutti i dati attualmente presenti nella memoria della calcolatrice.

 $[SHIF]$  $[9]$  $(RESET)$  $[3]$  $(Initalize All)$  $[=]$  $(Yes)$ 

#### **Precauzioni**

#### **Precauzioni per la sicurezza**

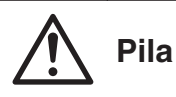

- Mantenere le pile fuori dalla portata dei bambini piccoli.
- Usare solo il tipo di pila specificato per questa calcolatrice nel presente manuale.

#### **Precauzioni d'uso**

- Anche se la calcolatrice funziona normalmente, sostituire la pila almeno una volta ogni tre anni (LR44), due anni (R03 (UM-4)) o un anno (LR03 (AM4)). Una pila esaurita può perde liquido, causando danni alla calcolatrice e conseguente malfunzionamento. Non lasciare mai una pila esaurita nella calcolatrice. Non cercare mai di usare la calcolatrice con la pila completamente esaurita (fx-85EX).
- La pila fornita in dotazione con la calcolatrice si scarica leggermente durante la spedizione e l'immagazzinamento. Pertanto, può essere necessario sostituire in anticipo la pila rispetto alla normale durata prevista.
- Evitare l'uso e la conservazione della calcolatrice in luoghi soggetti a temperature estreme, oltre a umidità e polvere eccessive.
- Non sottoporre la calcolatrice a urti, pressioni, o torsioni eccessivi.
- Non tentare mai di smontare la calcolatrice.
- Per pulire la parte esterna della calcolatrice, usare un panno morbido e asciutto.
- Dovendo smaltire la calcolatrice o le pile, accertarsi di farlo secondo le leggi e i regolamenti locali.

### **Operazioni preliminari**

Prima di usare la calcolatrice, rimuoverne la custodia rigida facendola slittare verso il basso, quindi agganciarla sul retro dell'unità come mostrato nell'illustrazione seguente.

#### **Accensione e spegnimento**

Premere  $\overline{em}$  per accendere la calcolatrice. Premere SHIFT AC (OFF) per spegnere la calcolatrice.

**Nota:** La calcolatrice si spegne automaticamente dopo un periodo di inattività di circa 10 minuti. Premere il tasto **ON** per riaccendere la calcolatrice.

#### **Regolazione del contrasto del display**

Visualizzare la schermata Contrast premendo la seguente combinazione di tasti:  $\lim_{\epsilon \to 0}$  MENU (SETUP)  $\bigcirc$  2 (Contrast). Quindi, usare i tasti  $\bigcirc$  e  $\bigcirc$  per regolare il contrasto. Una volta ottenuta l'impostazione desiderata, premere  $AC<sub>1</sub>$ 

**Importante:** Se la regolazione del contrasto del display non ne migliora la leggibilità, vuol dire probabilmente che la pila è scarica. Sostituire la pila.

#### **Simboli chiave**

La pressione del tasto SHIFT o **ALPHA** seguita da un secondo tasto attiva la funzione alternativa del secondo tasto. La funzione alternativa è indicata dalla dicitura stampata sopra il tasto.

(1) Funzione keycap (2) Funzione alternativa

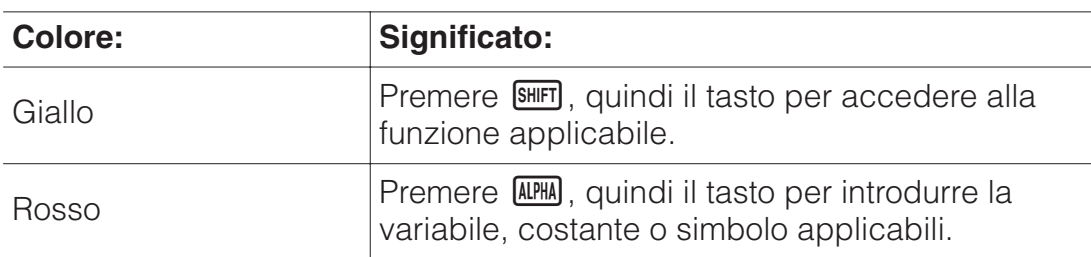

#### **Lettura del display**

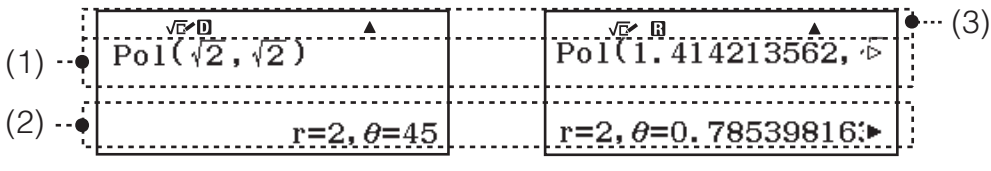

(1) Espressione introdotta (2) Risultato di calcolo (3) Indicatori

- Se sul lato destro della riga dell'espressione introdotta o del risultato di calcolo appare l'indicatore  $\triangleright$  o  $\triangleright$ , ciò significa che la riga visualizzata continua sulla destra. Usare  $\bigcirc$  e  $\bigcirc$  per far scorrere la visualizzazione della riga. Si noti che volendo far scorrere l'espressione introdotta mentre sono visualizzati entrambi gli indicatori  $\blacktriangleright$  e  $\triangleright$ , sarà necessario premere prima  $\overline{AC}$ , quindi usare  $\bigcirc$  e  $\bigcirc$  per lo scorrimento.
- La tabella di seguito descrive alcuni degli indicatori tipici visualizzati nella parte superiore dello schermo.

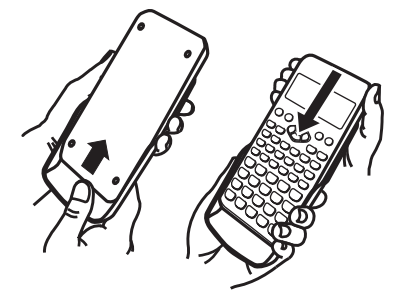

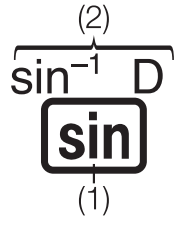

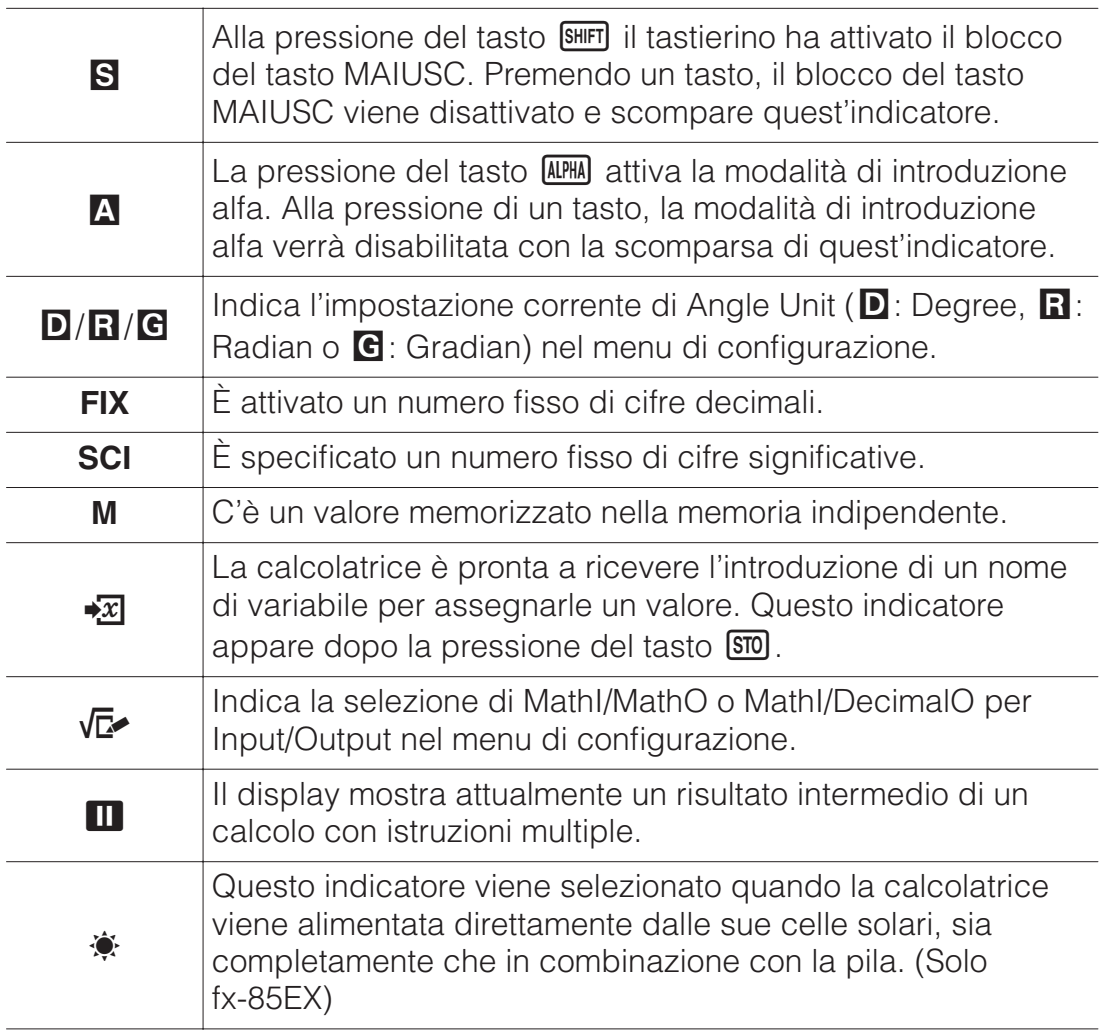

#### **Uso dei menu**

Alcune operazioni della calcolatrice sono effettuate con i menu. I menu vengono visualizzati premendo **OPTN** o SHIFT, quindi MENU (SETUP). Di seguito sono descritte le operazioni del menu generale.

• È possibile selezionare una voce di menu premendo il tasto numerico che corrisponde al numero di sinistra sulla schermata del menu.

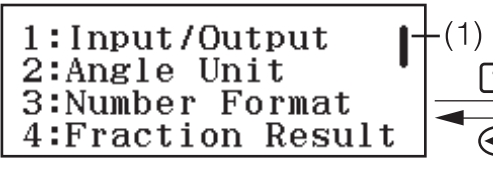

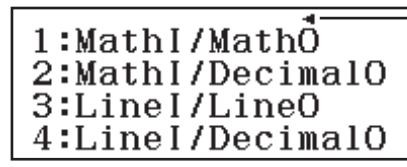

 $(2)$ 

- Una barra di scorrimento verticale (1) indica che il menu fuoriesce dallo schermo. In tal caso, è possibile utilizzare i tasti  $\bigcirc$  e  $\bigcirc$  per scorrere il menu verso l'alto e il basso. Un freccia sinistra (2) indica che il menu attualmente visualizzato è un sottomenu. Per tornare da un sottomenu al relativo menu padre, premere  $\bigcirc$ .
- Per chiudere un menu senza selezionare nulla, premere  $AC$ .

## **Modalità di calcolo**

Specificare la modalità di calcolo adeguata per il tipo di calcolo da eseguire.

- 1. Premere **MENU** per visualizzare il menu principale.
- 2. Utilizzare i pulsanti cursore per evidenziare l'icona desiderata.

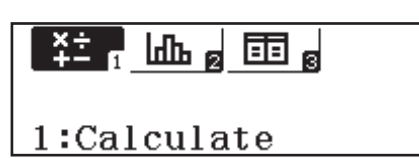

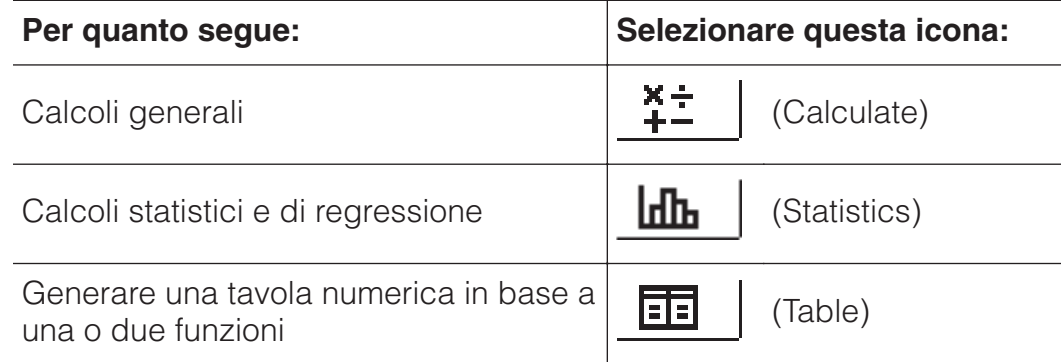

3. Premere  $\equiv$  per visualizzare la schermata iniziale della modalità di cui è stata selezionata l'icona.

**Nota:** La modalità di calcolo predefinita iniziale è la modalità Calculate.

#### **Formati di introduzione e produzione**

Prima di iniziare un calcolo sulla calcolatrice, utilizzare le operazioni della tabella di seguito per specificare i formati da applicare per l'introduzione delle formule di calcolo e la visualizzazione dei risultati dei calcoli.

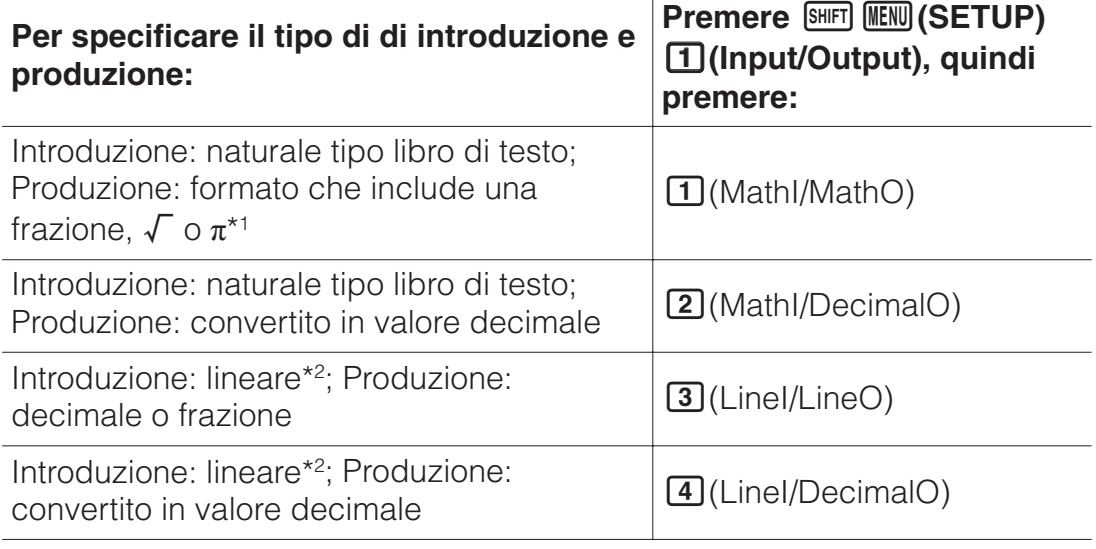

\*1 La presentazione decimale viene applicata quando non è possibile visualizzare questi formati per qualche motivo.

\*2 Tutti i calcoli, comprese le frazioni e le funzioni, vengono introdotti in una singola riga. Alcuni formati di presentazione, ad esempio per modelli senza visualizzazione naturale tipo libro di testo (modelli S-V.P.A.M., ecc.)

## **Esempi di visualizzazione formato Input/Output**

MathI/MathO

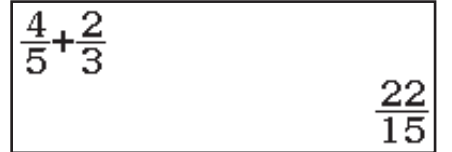

MathI/DecimalO

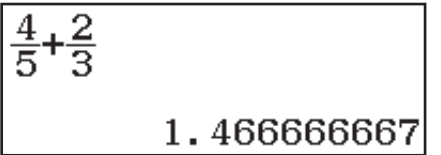

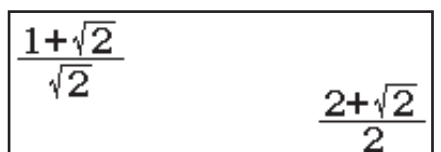

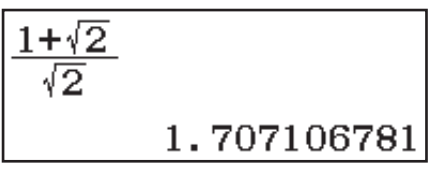

LineI/LineO

 $4.15 + 2.13$ 

 $22 \cup 15$ 

 $\frac{(1+\sqrt{(2)})+\sqrt{(2)}}{1.707106781}$ 

LineI/DecimalO

#### $4 - 5 + 2 - 3$ 1.466666667

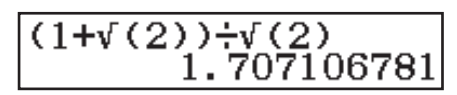

**Nota:** L'impostazione iniziale predefinita del formato di introduzione/ produzione è MathI/MathO.

#### **Configurazione delle impostazioni della calcolatrice**

#### **Per modificare le impostazioni della calcolatrice procedere in questo modo**

- 1. Premere SHIFT MENU (SETUP) per visualizzare il menu di configurazione.
- 2. Utilizzare  $\odot$  e  $\odot$  per far scorrere il menu di configurazione, quindi introdurre il numero visualizzato a sinistra dell'impostazione che si desidera modificare.

## **Elementi e opzioni di impostazione disponibili**

"◆" indica l'impostazione predefinita iniziale.

**Input/Output MathI/MathO**◆**; MathI/DecimalO; LineI/LineO; LineI/DecimalO** Consente di specificare il formato che la calcolatrice dovrà utilizzare per l'introduzione delle formule e la visualizzazione dei risultati dei calcoli.

**Angle Unit Degree**◆**; Radian; Gradian** Consente di specificare l'unità di misura (gradi, radianti o gradienti) degli angoli per l'introduzione dei valori e la visualizzazione dei risultati dei calcoli.

**Number Format** Consente di specificare il numero di cifre da visualizzare nei risultati dei calcoli.

**The Fix:** Il valore specificato (da 0 a 9) corrisponde al numero di cifre decimali visualizzate nei risultati dei calcoli. I risultati dei calcoli sono arrotondati alla cifra specificata prima di essere visualizzati.

Esempio: 100  $\div$  7 SHIFT  $\Xi$  (≈)\* 14.286 (Fix 3)

**2 Sci:** Il valore specificato (da 0 a 9) corrisponde al numero di cifre significative visualizzate nei risultati dei calcoli. I risultati dei calcoli sono arrotondati alla cifra specificata prima di essere visualizzati.

Esempio: 1 $\div$ 7 SHFT $\Xi$ (≈)\* 1.4286 × 10<sup>-1</sup> (Sci 5)

**Norm:** Consente di visualizzare i risultati dei calcoli in formato esponenziale quando rientrano negli intervalli indicati di seguito.

**11 Norm 1<sup>\*</sup>:**  $10^{-2}$  > |*x*|, |*x*|  $\geq 10^{10}$ , **2 Norm 2:**  $10^{-9}$  > |*x*|, |*x*|  $\geq 10^{10}$ Esempio: 1 $\div$  200 SHIFT  $\Xi$  ( $\approx$ )\* 5 × 10<sup>-3</sup> (Norm 1), 0.005 (Norm 2)

\* Premendo  $\text{Suff} \equiv (\approx)$  anziché  $\equiv$  dopo aver introdotto un calcolo, il risultato verrà visualizzato in formato decimale.

**Fraction Result <b>1** ab/c; **2 d/c<sup>+</sup>** Consente di specificare se visualizzare frazioni miste o frazioni improprie nei risultati dei calcoli.

**Statistics On; Off**◆ Consente di specificare se visualizzare la colonna Freq (frequenza) nell'editor statistico della modalità Statistics.

**Table**  $\prod f(x)$ ;  $\prod f(x)$ ,  $g(x)$ <sup>+</sup> Consente di specificare se utilizzare solo la funzione  $f(x)$  o le due funzioni  $f(x)$  e  $g(x)$  in modalità Table.

**Decimal Mark Dot**◆**; Comma** Consente di specificare se visualizzare un punto o una virgola come separatore decimale del risultato dei calcoli. Durante l'inserimento viene sempre visualizzato un punto. **Nota:** Se si seleziona un punto come separatore decimale, il separatore per i risultati multipli diventa una virgola (,). Se si seleziona una virgola, il separatore diventa il punto e virgola (;).

**Digit Separator <b>①On**; **②Off** Consente di specificare se nei risultati dei calcoli si deve usare un carattere di separazione.

**MultiLine Font Normal Font**◆**; Small Font** Consente di specificare la dimensione dei caratteri del display quando si seleziona LineI/LineO o LineI/DecimalO per Input/Output. Quando si seleziona Normal Font possono essere visualizzate fino a quattro righe, mentre con Small Font si possono visualizzare fino a sei righe.

**Per inizializzare le impostazioni della calcolatrice (tranne l'impostazione Contrast)**

 $[SHIF]$  $[9]$  $(RESET)$  $[1]$  $(Setup Data)$  $[=]$  $(Yes)$ 

## **Introduzione di espressioni e valori**

## **Regole fondamentali per l'introduzione dei dati**

Quando si preme  $\equiv$  viene valutata automaticamente la sequenza della priorità dei calcoli, quindi viene visualizzato il risultato sul display.

 $4 \times \sin 30 \times (30 + 10 \times 3) = 120$ 

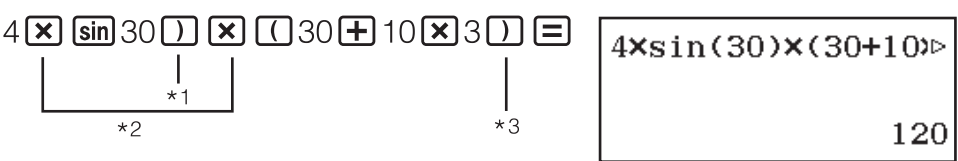

- \*1 La parentesi chiusa è necessaria per la funzione seno e per altre funzioni che includono le parentesi.
- \*2 Questi simboli di moltiplicazione (×) possono essere omessi.
- \*3 È possibile omettere la parentesi chiusa subito prima dell'operatore  $\Xi$ .

#### **Nota**

- Il cursore cambia forma e viene visualizzato come se rimangono solo 10 byte disponibili o meno. Se ciò accade, non introdurre altri valori nel calcolo e premere  $\Xi$ .
- Se si esegue un calcolo che comprende operazioni di divisione e di moltiplicazione ed è stato omesso un segno di moltiplicazione, le parentesi verranno inserite automaticamente, come mostrato negli esempi che seguono.
	- Se si omette un segno di moltiplicazione immediatamente prima di una parentesi aperta o dopo una parentesi chiusa. Esempio:  $6 \div 2(1 + 2) \rightarrow 6 \div (2(1 + 2))$
	- Se si omette un segno di moltiplicazione immediatamente prima di una variabile, di una costante e così via. Esempio:  $2 \div 2\sqrt{2} \rightarrow 2 \div (2\sqrt{2})$

#### **Sequenza della priorità di calcolo**

La sequenza della priorità dei calcoli viene valutata in base alle seguenti regole. Quando la priorità di due espressioni è la stessa, il calcolo viene effettuato da sinistra a destra.

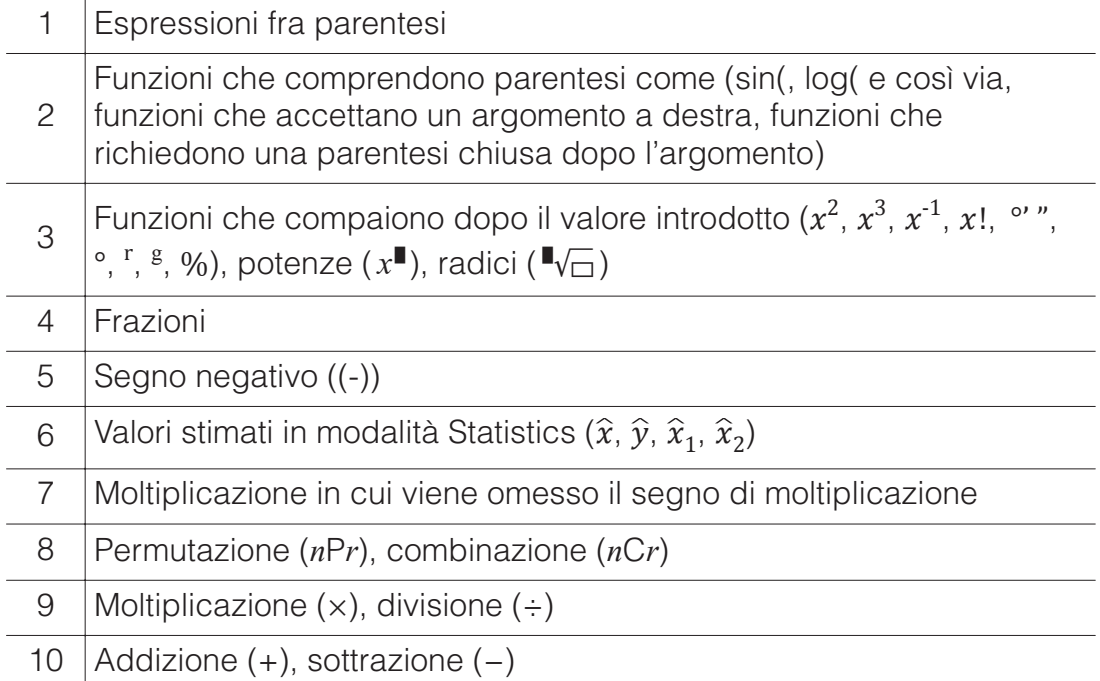

**Nota:** Quando si eleva al quadrato un valore negativo (ad esempio, -2), il valore da elevare al quadrato deve essere racchiuso tra parentesi

 $(\square \,\square \, 2)\,\square \, \mathbb{Z}^2 \,\square$ ). Poiché la funzione  $x^2$  ha una priorità maggiore rispetto al segno negativo, introducendo  $\Box$  2 $\vec{x}$ <sup>2</sup> $\equiv$ , il valore 2 viene elevato al quadrato, dopodiché si aggiunge il segno negativo al risultato. Tenere sempre presente la sequenza delle priorità e racchiudere tra parentesi i valori negativi quando necessario.

#### **Introduzione di un'espressione utilizzando il formato naturale tipo libro di testo (solo MathI/MathO o MathI/ DecimalO)**

Le formule e le espressioni che contengono frazioni e/o funzioni speciali come √ si possono introdurre in formato naturale tipo libro di testo utilizzando i modelli visualizzati quando si premono determinati tasti.

**Esempio:** 
$$
3\frac{1}{2} + 5\frac{3}{2}
$$

- $1.$  Premere  $\boxed{\text{Suff}}$  $\boxed{\text{B}}$  $\boxed{\text{H}}$  $\boxed{\text{H}}$ ).
	- In questo modo si introduce un modello di frazione mista.
- 2. Introdurre valori nelle aree dei numeri interi, del numeratore e del denominatore del modello.

312

3. Procedere allo stesso modo per il resto dell'espressione.

() 532

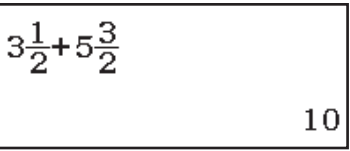

**Suggerimento:** Quando il cursore si trova nell'area di introduzione dei dati di un modello (frazioni miste), premendo  $\boxed{\text{Suff}}$   $\odot$  si passa direttamente alla posizione immediatamente successiva (a destra) del modello, mentre premendo  $\text{Suff}$   $\odot$  si passa a quella immediatamente precedente (a sinistra) del modello.

$$
3\frac{1}{2}
$$

 $| \cdot |$   $3\frac{1}{2}$ 

#### **Nota**

- Premendo  $\equiv$  per ottenere il risultato dei calcoli, una parte dell'espressione introdotta potrebbe essere omessa. Se si desidera visualizzare di nuovo l'intera espressione introdotta, premere **AC** quindi utilizzare  $\bigcirc$  e  $\bigcirc$  per far scorrere l'espressione introdotta.
- È consentita la nidificazione di funzioni e parentesi. Non è possibile introdurre altri dati se vengono nidificate troppe funzioni e/o parentesi.

**Per annullare le operazioni (solo MathI/MathO o MathI/DecimalO):** Per annullare l'ultima operazione, premere **ALPHA** DELI (UNDO). Per ripristinare un'operazione appena annullata, premere nuovamente **ALPHA DEL** (UNDO).

#### **Utilizzo di valori ed espressioni come argomenti (solo MathI/MathO o MathI/DecimalO)**

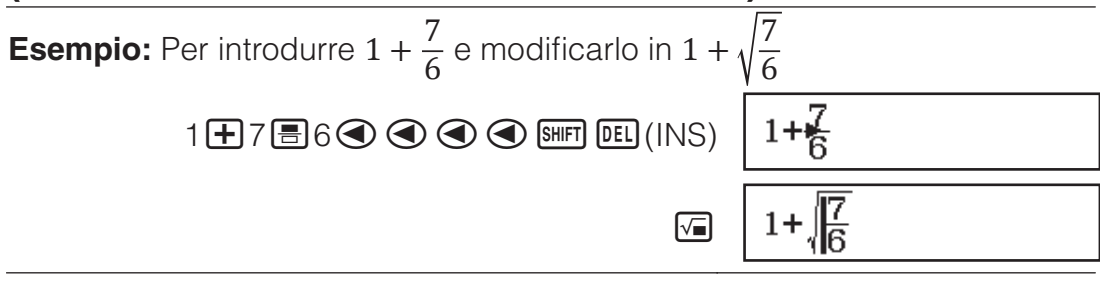

Premendo  $\frac{\text{SHFT}}{\text{E}}$  (INS) nell'esempio precedente, il valore  $\frac{7}{6}$  sarà

l'argomento della funzione introdotta con la successiva pressione dei tasti  $(\sqrt{\ }})$ .

#### **Modalità sovrascrittura e inserimento (solo LineI/ LineO o LineI/DecimalO)**

In modalità sovrascrittura, il testo introdotto sostituisce il testo alla posizione corrente del cursore. È possibile passare dalla modalità inserimento alla modalità sovrascrittura con la seguente combinazione di tasti:

SHET DELI (INS). Il cursore appare come "I" in modalità inserimento e come " \_ " in modalità sovrascrittura

## **Commutazione dei risultati di calcolo**

Mentre è selezionato MathI/MathO o MathI/DecimalO per Input/Output nel menu di configurazione, ogni pressione di <a>Sem<br/>l farà passare il risultato di calcolo attualmente visualizzato dalla forma frazionaria a quella decimale, dalla forma √ a quella decimale o dalla forma *π* a quella decimale.

 $\pi \div 6 = \frac{1}{6}\pi = 0,5235987756$  (Mathl/MathO)  $\boxed{\text{SHIFT}}$   $\boxed{\text{X10}}^{\text{T}}$   $(\pi)\boxed{\div}\big]$   $\ominus\boxed{=}$  $\frac{1}{6}\pi \leftarrow \boxed{\text{SMD}} \rightarrow 0.5235987756$  $\sqrt{(2+2)\times(3+5.913591358-\sqrt{6}+2\sqrt{3})}$  (Mathl/DecimalO)  $\begin{array}{ccc}\n\boxed{0} & \boxed{2} & \boxed{2} & \boxed{2} & \boxed{2} & \boxed{3} & \boxed{4} & \boxed{5} & \boxed{2} & \boxed{5} & \boxed{2} & \boxed{3} & \boxed{6} & \boxed{2} & \boxed{6} & \boxed{2} & \boxed{3} & \boxed{6} & \boxed{2} & \boxed{3} & \boxed{6} & \boxed{2} & \boxed{3} & \boxed{6} & \boxed{2} & \boxed{2} & \boxed{2} & \boxed{2} & \boxed{2} & \boxed{2} & \boxed{2} & \boxed{2} & \boxed{2} & \boxed{2} & \boxed{2} & \boxed$ Indipendentemente dalla selezione di Input/Output nel menu di

configurazione, ogni pressione di <a>[640]</a> farà passare il risultato di calcolo attualmente visualizzato dalla forma decimale a quella frazionaria.

#### **Importante**

- Con certi tipi di risultato di calcolo, la pressione del tasto <sup>[S+D]</sup> non convertirà il valore visualizzato.
- Non è possibile passare dalla forma decimale a quella di frazione mista se il numero totale di cifre usate nella frazione mista (tra cui numeri interi, numeratore, denominatore e simbolo separatore) è superiore a 10.

#### **Per ottenere un risultato di calcolo del valore decimale mentre è selezionato MathI/MathO o LineI/LineO**

Premere  $\text{Suff} \equiv (\approx)$  anziché  $\equiv$  dopo aver introdotto un calcolo.

## **Calcoli fondamentali**

#### **Calcoli frazionari**

Si noti che che il metodo di introduzione delle frazioni dipende dall'impostazione Input/Output corrente nel menu di configurazione.

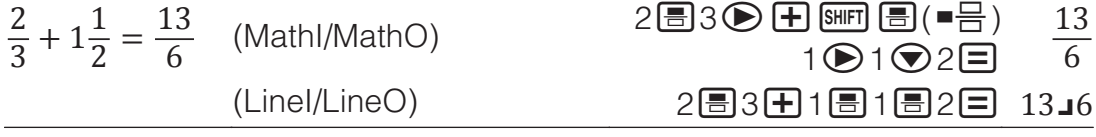

#### **Nota**

- Mescolare frazioni e valori decimali in un calcolo dove è selezionata un'impostazione diversa da MathI/MathO, causerà la visualizzazione del risultato come valore decimale.
- Le frazioni nei risultati di calcolo sono visualizzate dopo essere state ridotte ai minimi termini.
- Per cambiare il risultato di calcolo passando dal formato frazione impropria al formato frazione mista e viceversa, premere  $\frac{\text{SHPI}}{\text{SHPI}}$   $\frac{\text{SHPI}}{\text{SHPI}}$  ( $a\frac{b}{c}+\frac{d}{c}$ ).

#### **Calcoli percentuali**

Introdurre un valore e premere SHIFT Ans (%) trasforma il valore introdotto nella percentuale.

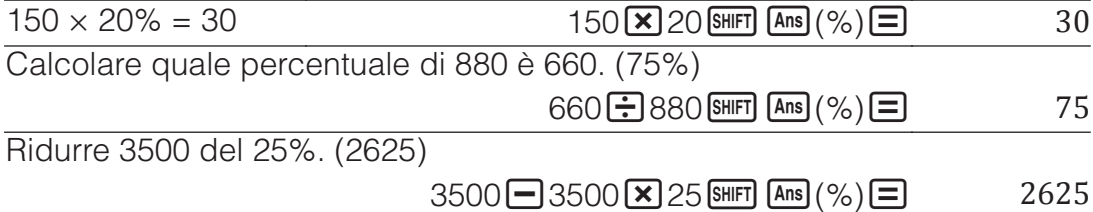

#### **Calcoli di gradi, minuti, secondi (sessagesimali)**

La sintassi di seguito è per l'introduzione di un valore sessagesimale: {gradi}  $\binom{m}{k}$  {minuti}  $\binom{m}{k}$  {secondi}  $\binom{m}{k}$ . Si noti che si deve introdurre sempre un valore per gradi e minuti, anche se pari a zero.

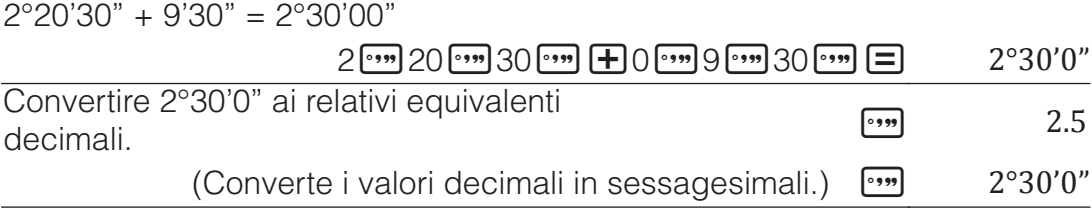

#### **Istruzioni multiple**

È possibile utilizzare il carattere due punti (:) per collegare due o più espressioni ed eseguirle in sequenza da sinistra a destra alla pressione del tasto  $\Box$ .

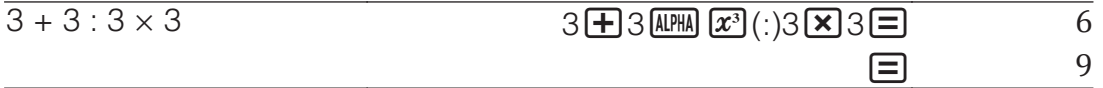

**Nota:** L'introduzione di due punti (:) mentre è selezionato LineI/LineO o LineI/DecimalO per l'impostazione Input/Output nel menu di configurazione causa l'esecuzione di un'operazione di nuova riga.

### **Uso della notazione scientifica**

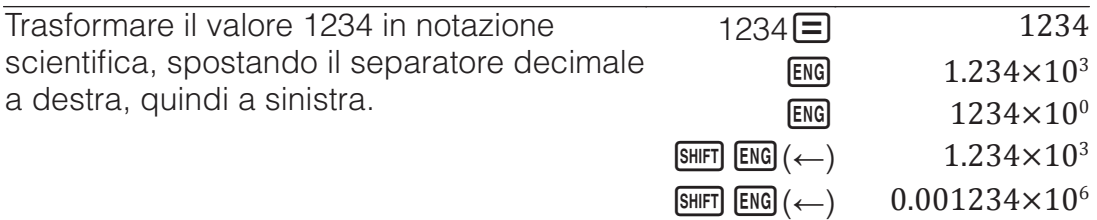

#### **Fattorizzazione prima**

In modalità Calculate, è possibile eseguire la fattorizzazione prima di un intero positivo non superiore a 10 cifre.

Per eseguire la fattorizzazione prima su 1014

 $1014 \Box$  1014  $[SHIFT]$   $\cdot \cdot \cdot$  (FACT)  $2 \times 3 \times 13^2$ 

Per visualizzare di nuovo il valore non fattorizzato, premere  $\frac{\text{Suff}}{\text{Suff}}$  (FACT) o  $\Xi$ .

**Nota:** I tipi di valori descritti di seguito non possono essere fattorizzati, anche se presentano 10 o meno cifre.

- Uno dei fattori primi del valore è 1.018.081 o superiore.
- Due o più fattori primi del valore presentano più di tre cifre.

La parte che non può essere fattorizzata viene racchiusa tra parentesi sul display.

## **Cronologia di calcolo e revisione**

## **Cronologia di calcolo**

Il tasto ▲ e/o ▼ nella parte superiore del display indica la presenza di ulteriore contenuto della cronologia di calcolo sopra e/o sotto. È possibile scorrere il contenuto della cronologia di calcolo usando i tasti  $\bigcirc$  e  $\bigcirc$ .

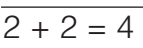

- 
- $2 \mathbf{H} 2 \mathbf{F}$  4  $3 + 3 = 6$  6

(Scorre indietro.) 4

**Nota:** I dati della cronologia di calcolo vengono azzerati ogniqualvolta si preme  $\overline{6}$ , si passa a una modalità di calcolo differente, si cambia l'impostazione Input/Output o si esegue un'operazione di RESET ("Initialize All" o "Setup Data").

## **Revisione**

Mentre il display mostra un risultato di calcolo, è possibile premere i tasti  $\odot$  o  $\odot$  per modificare l'espressione utilizzata per il calcolo precedente.

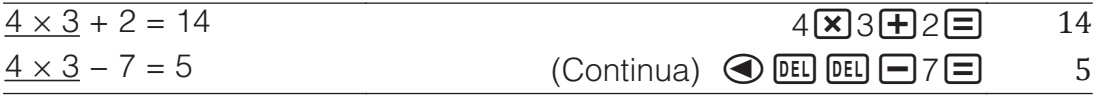

## **Uso delle funzioni di memoria**

## **Memoria risposte (Ans)**

L'ultimo risultato di calcolo ottenuto viene archiviato nella memoria Ans (risposte).

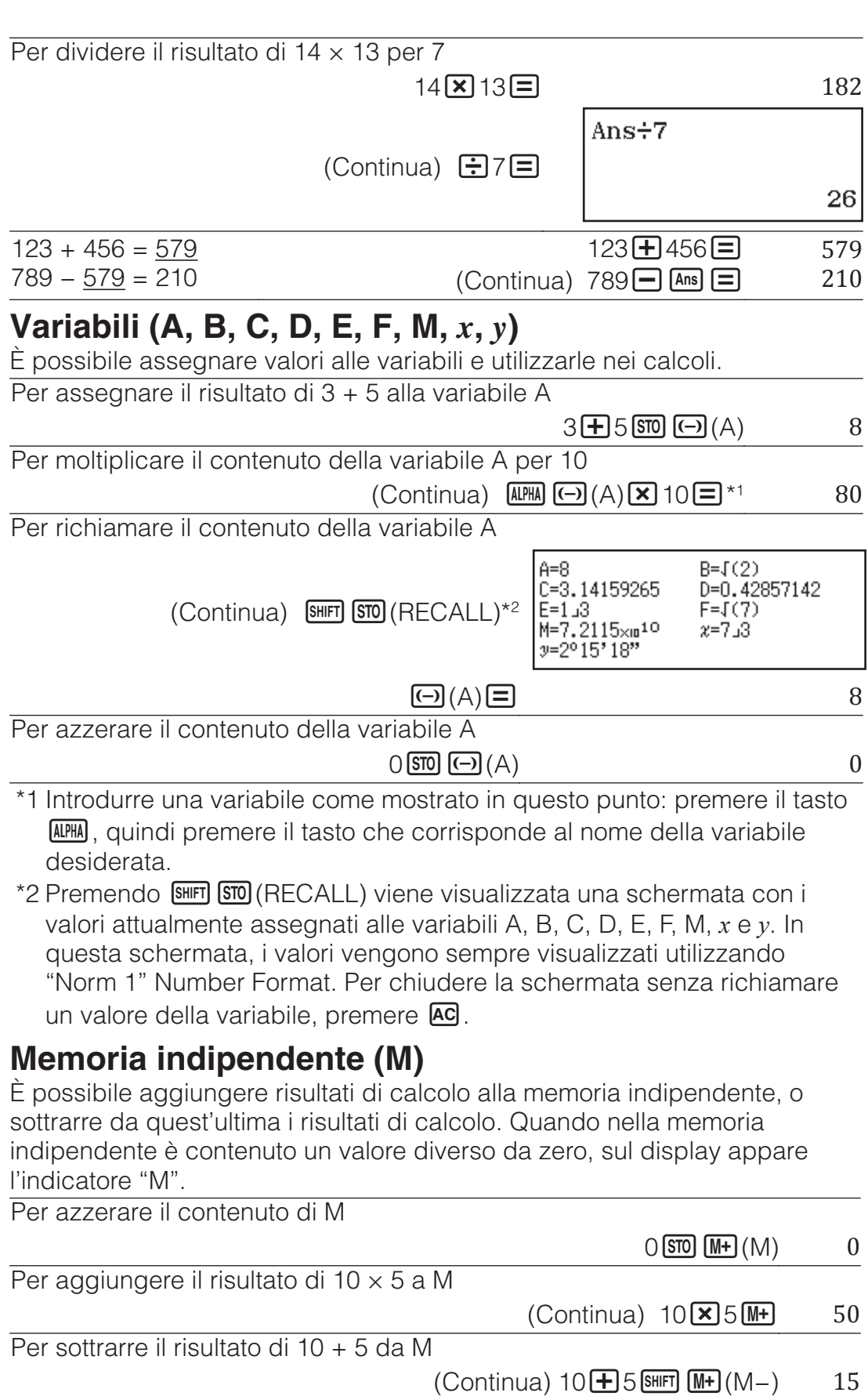

Per richiamare il contenuto di M

(Continua) [SHIFT] [STO] (RECALL) [M+] (M) [E] 35

**Nota:** La variabile M è usata per la memoria indipendente. È inoltre possibile richiamare M e utilizzarlo nel calcolo che si sta introducendo.

#### **Azzeramento del contenuto di tutte le memorie**

Il contenuto della memoria Ans, della memoria indipendente, e delle variabili è mantenuto anche se si preme  $AC$ , si cambia la modalità di calcolo o si spegne la calcolatrice. Usare la seguente procedura quando si desidera azzerare il contenuto di tutte le memorie.

 $[SHIF]$  $[9]$ (RESET) $[2]$ (Memory) $[=]$ (Yes)

#### **Calcoli di funzioni**

**Nota:** Per interrompere un calcolo in corso prima della visualizzazione del risultato, premere **AC**.

**Pi π:** π è visualizzato come 3,141592654, ma per i calcoli interni viene utilizzato  $\pi = 3.14159265358980$ .

**Logaritmo naturale in base** *e***:** *e* viene visualizzato come 2,718281828, ma per i calcoli interni viene utilizzato *e* = 2,71828182845904.

sin, cos, tan, sin<sup>-1</sup>, cos<sup>-1</sup>, tan<sup>-1</sup>: Prima di effettuare i calcoli, specificare l'unità di misura degli angoli.

sin 30° =  $\frac{1}{2}$ (Angle Unit: Degree)  $\sin 30 \text{ D} = \frac{1}{2}$ 

sinh, cosh, tanh, sinh<sup>-1</sup>, cosh<sup>-1</sup>, tanh<sup>-1</sup>: Introdurre una funzione dal menu visualizzato premendo  $[OPIN]$   $[1]$  (Hyperbolic Func)<sup>\*1</sup>. L'impostazione dell'unità di misura degli angoli non influenza i calcoli.

\*1 A seconda della modalità di calcolo, premere  $\mathbb{Q}$   $\mathbb{Z}$   $\mathbb{Z}$ .

<sup>•</sup>, <sup>r</sup>, <sup>g</sup> : Queste funzioni specificano l'unità di misura degli angoli. ° specifica i gradi, <sup>r</sup> i radianti e <sup>g</sup> i gradienti. Introdurre una funzione dal menu visualizzato premendo la seguente combinazione di tasti:  $[PPN]$   $[2]$  (Angle Unit $*^2$ .

 $\pi/2$  radianti = 90 $^{\circ}$  (Angle Unit: Degree)

 $\Box$  SHIFT  $\boxtimes 0^{\circ}(\pi) \rightarrow 2$   $\Box$  OPTN (2) (Angle Unit)(2) (<sup>r</sup>)  $\Box$  90

 $*2$  A seconda della modalità di calcolo, premere  $\overline{OPIN}$   $\bigcirc$   $\overline{2}$ .

**, :** Funzioni esponenziali.

*e*5 × 2 = 296,8263182

 $(Math/MathO)$   $\qquad \qquad$   $\qquad \qquad$   $\qquad$   $(m/e^{\bullet})$  5  $\qquad \qquad$   $(2\Xi)$  296.8263182 (Linel/LineO)  $\boxed{\text{SHET}}$   $\boxed{\text{In}}$   $\boxed{e^{\text{H}}}$ ) 5  $\boxed{2}$   $\boxed{\text{X}}$  2  $\boxed{\text{=}}$  296.8263182

 $\overline{2}$ 

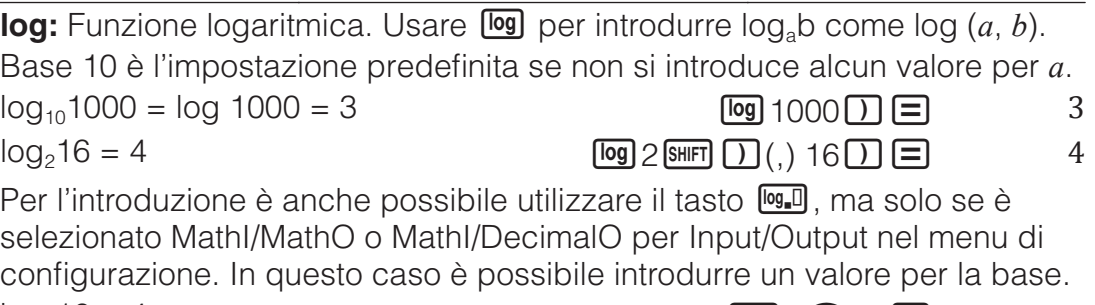

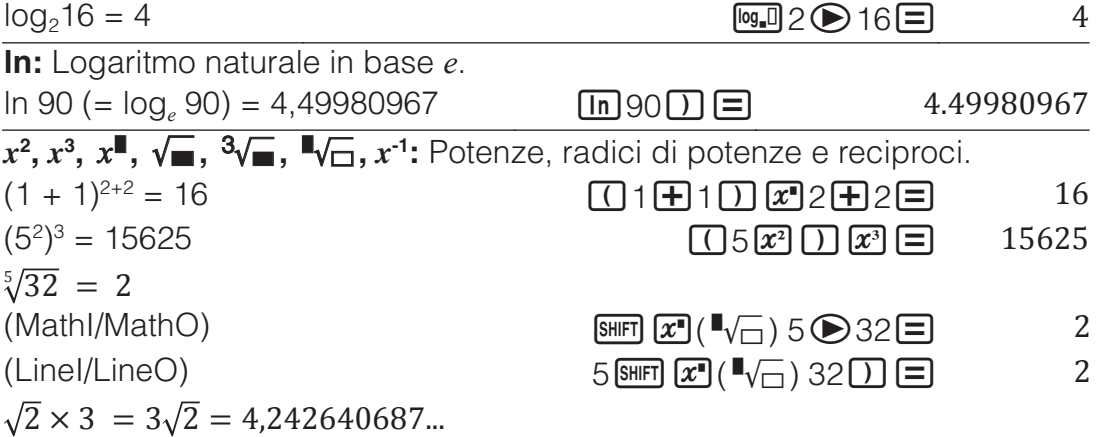

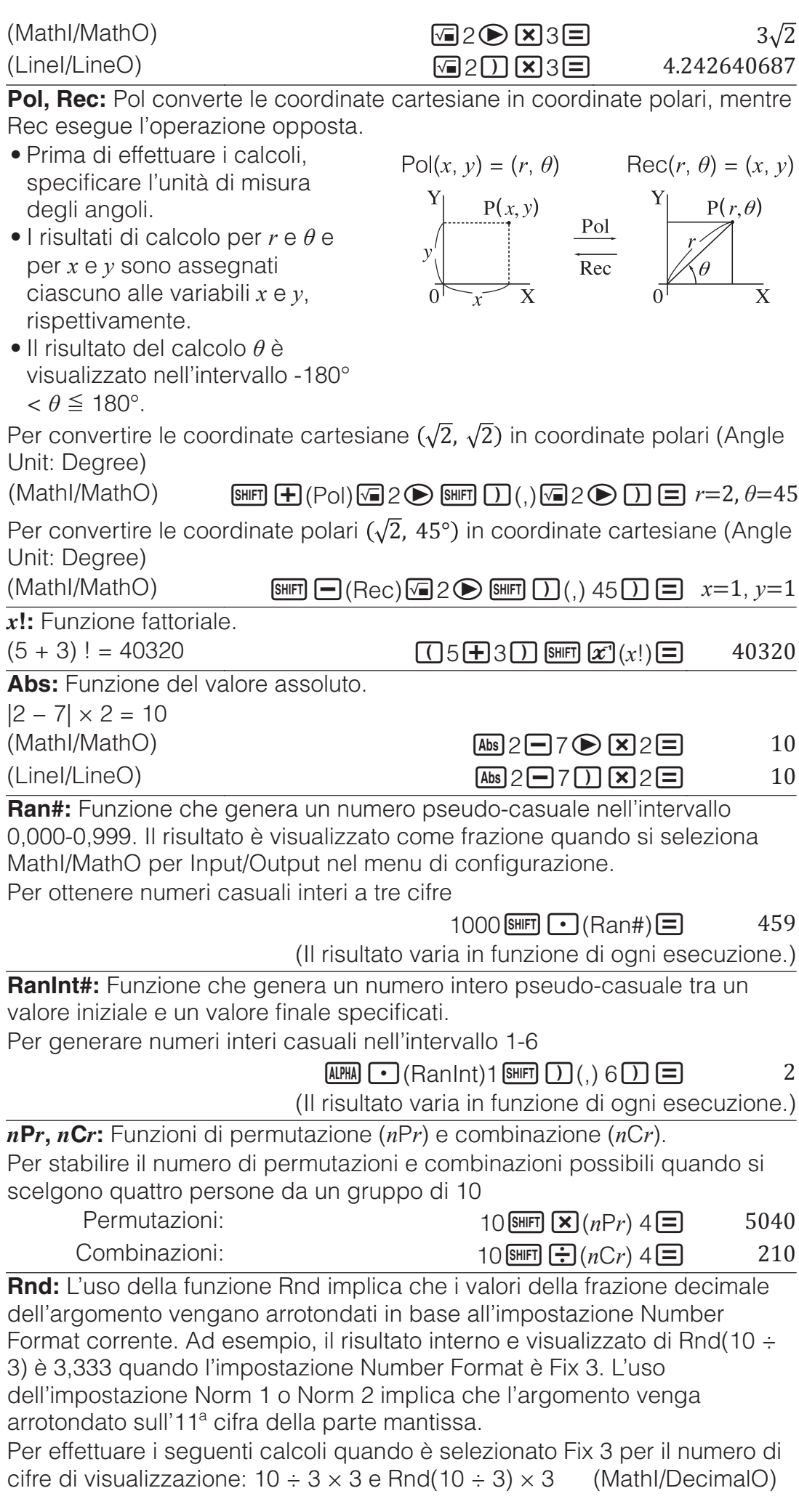

#### $10$ नि $3\overline{\mathrm{R}}$  $3\overline{\mathrm{F}}$  $\overline{\text{S}HP}$   $\overline{\text{O}}$  (Rnd) 10 $\overline{\text{O}}$ 3 $\overline{\text{O}}$   $\overline{\text{N}}$ 3 $\overline{\text{O}}$ 10.000 9.999

## **Calcoli statistici**

Per iniziare un calcolo statistico, usare la seguente procedura.

- 1. Premere **IENU**, selezionare l'icona della modalità Statistics, quindi premere  $\boldsymbol{\Xi}$ .
- 2. Nella schermata Select Type visualizzata, selezionare un tipo di calcolo statistico.

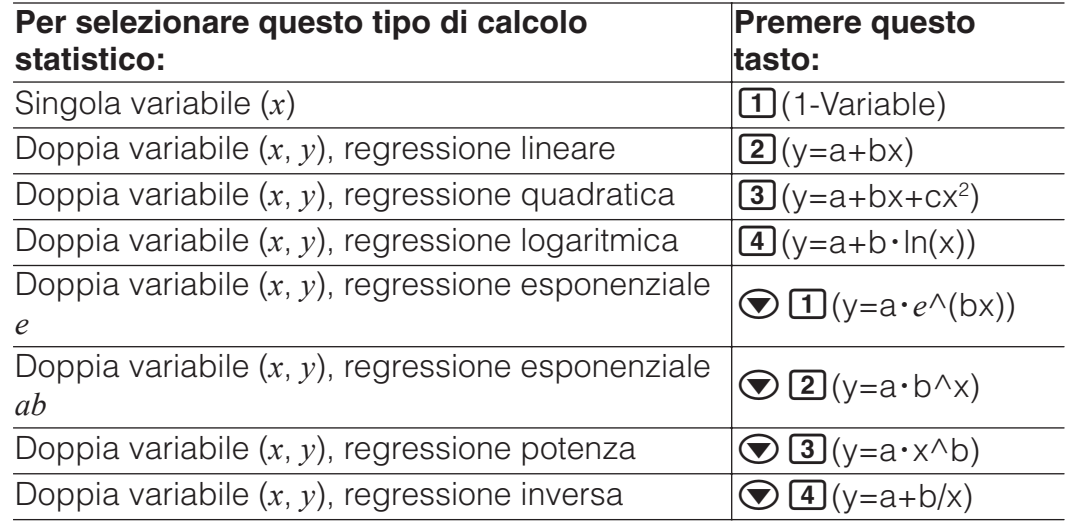

• Utilizzando una delle seguenti combinazioni di tasti viene visualizzato l'editor statistico.

**Nota:** Quando si desidera cambiare il tipo di calcolo dopo l'accesso alla modalità Statistics, usare la combinazione di tasti  $[OPTN]$  (Select Type) per visualizzare la schermata di selezione del tipo di calcolo.

#### **Introduzione di dati con l'editor statistico**

L'editor statistico visualizza una, due o tre colonne: singola variabile (*x*), singola variabile e frequenza (*x*, Freq), doppia variabile (*x*, *y*), doppia variabile e frequenza (*x*, *y*, Freq). Il numero di righe di dati che possono essere introdotte dipende dal numero di colonne: 160 righe per una colonna, 80 righe per due colonne, 53 righe per tre colonne.

#### **Nota**

- Usare la colonna Freq (frequenza) per introdurre la quantità (frequenza) di elementi di dati identici. La visualizzazione della colonna Freq può essere attivata (visualizzata) o disattivata (non visualizzata) usando l'impostazione Statistics nel menu di configurazione.
- Premendo il tasto **EC** con l'editor statistico sullo schermo viene visualizzata una schermata di calcolo statistico per effettuare i calcoli in base ai dati introdotti. Le operazioni da eseguire per tornare all'editor statistico dalla schermata di calcolo statistico dipende dal tipo di calcolo selezionato. Premere **OPTN 3** (Data) se si è selezionata una singola variabile o  $OPTN$   $\boxed{4}$  (Data) se si è selezionata una doppia variabile.

**Es 1:** Per selezionare la regressione logaritmica e introdurre i seguenti dati: (170, 66), (173, 68), (179, 75)

 $OPTN$   $\boxed{1}$  (Select Type) $\boxed{4}$  (y=a+b·ln(x))

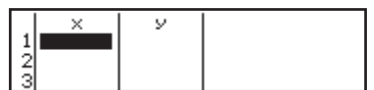

170日173日179日⊙⊙ 66日68日75日

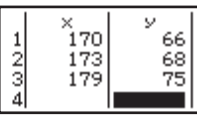

**Importante:** Tutti i dati attualmente introdotti nell'editor statistico vengono eliminati ogni qualvolta si esca dalla modalità Statistics, si passa dal tipo di calcolo statistico a singola variabile a quello a doppia variabile, o si cambia l'impostazione Statistics nel menu di configurazione.

**Per eliminare una linea:** Nell'editor statistico, spostare il cursore sulla linea da eliminare e quindi premere DEL.

**Per inserire una linea:** Nell'editor statistico, spostare il cursore nella posizione dove si desidera inserire la linea, quindi usare la seguente combinazione di tasti:  $[OPTN]$   $[2]$  (Editor) $[1]$  (Insert Row).

**Per eliminare l'intero contenuto dell'editor statistico:** Nell'editor statistico, usare la seguente combinazione di tasti:

 $OPTN$   $[2]$  (Editor) $[2]$  (Delete All).

#### **Visualizzazione dei valori statistici in base ai dati introdotti**

Dall'editor statistico:

**OPTN** 3 (1-Variable Calc o 2-Variable Calc) Dalla schermata di calcolo statistico: **OPTN 2** (1-Variable Calc o 2-Variable Calc)

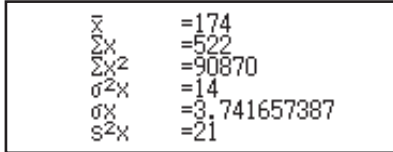

#### **Visualizzazione dei risultati di calcolo di regressione in base ai dati introdotti (solo dati a doppia variabile)**

Dall'editor statistico: <sup>(OPTN</sup>) 4 (Regression Calc) Dalla schermata di calcolo statistico:

 $[OPTN]$   $[3]$  (Regression Calc)

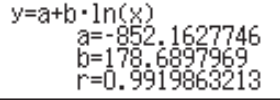

## **Ottenimento di valori statistici dai dati introdotti**

È possibile utilizzare le operazioni descritte in questa sezione per richiamare i valori statistici assegnati alle variabili ( $\sigma_r$ , Σ $x^2$ , ecc.) in base ai dati introdotti con l'editor statistico. È inoltre possibile utilizzare le variabili nei calcoli. Le operazioni descritte in questa sezione vengono effettuate sulla schermata di calcolo statistico visualizzata quando si preme <a> mentre viene visualizzato l'editor statistico.

Di seguito, sono mostrate le variabili statistiche supportate e i relativi tasti da premere per richiamarle. Per i calcoli statistici a singola variabile, sono disponibili le variabili contrassegnate da un asterisco (\*).

**Somma:** Σ*x*<sup>\*</sup>, Σ*x*<sup>2\*</sup>, Σ*y*, Σ*y*<sup>2</sup>, Σ*xy*, Σ*x*<sup>3</sup>, Σ*x*<sup>2</sup>*y*, Σ*x*<sup>4</sup>

 $OPTN$  $\odot$   $\Box$  (Summation)  $\Box$  -  $\Box$ 

**Numero di elementi:**  $n^*$  / **Media:**  $\overline{x}^*$ ,  $\overline{y}$  / **Varianza di popolazione:**  $\sigma^2_{x^*}$ , σ2 *<sup>y</sup>* / **Deviazione standard di popolazione:** σ*x*\*, σ*y* / **Varianza campione:** s2 *x*\*, s2 *<sup>y</sup>* / **Deviazione standard campione:** s*x*\*, s*<sup>y</sup>*

 $\boxed{pm}$  $\odot$  $\boxed{2}$  (Variable)  $\boxed{1}$  -  $\boxed{8}$ ,  $\odot$   $\boxed{1}$  -  $\odot$   $\boxed{3}$ 

**Valore minimo:** min(x)<sup>\*</sup>, min(y) / **Valore massimo:** max(x)<sup>\*</sup>, max(y) Quando si seleziona il calcolo statistico a singola variabile:  $OPTN$   $\odot$  3 (Min/Max)  $\Box$ , 5

Quando si seleziona il calcolo statistico a doppia variabile:

 $OPTN$   $\odot$   $\ddot{3}$  (Min/Max)  $\ddot{1}$  -  $\ddot{4}$ 

**Primo quartile:**  $Q_1^*$  / **Mediana:** Med<sup>\*</sup> / **Terzo quartile:**  $Q_3^*$  (solo per calcoli statistici a singola variabile)

 $OPTN$   $\odot$  3 (Min/Max) 2 - 4

**Coefficienti di regressione:** *a*, *b* / **Coefficiente di correlazione:** *r* / **Valori stimati:**  $\hat{x}$ ,  $\hat{v}$ 

 $OPTN$   $\odot$   $\ddot{}$   $\odot$   $\odot$ 

**Coefficienti di regressione per la regressione quadratica:** *a*, *b*, *c* / **Valori stimati:**  $\hat{x}_1$ ,  $\hat{x}_2$ ,  $\hat{y}$ 

- $\overline{OPTN}$   $\bigcirc$   $\overline{4}$  (Regression)  $\overline{11}$   $\overline{6}$
- $\hat{\mathbf{x}}, \hat{x}_1, \hat{x}_2 \in \hat{\mathbf{y}}$  sono comandi che assumono l'argomento immediatamente precedente.

**Es 2:** Per introdurre i dati a singola variabile  $x = \{1, 2, 2, 3, 3, 3, 4, 4, 5\}$ , usando la colonna Freq per specificare il numero di ripetizioni per ogni elemento {*xn*; freq*n*} = {1;1, 2;2, 3;3, 4;2, 5;1} e calcolare la media.

- $\boxed{\text{SHET}}$   $\boxed{\text{MEM}}$  (SETUP) $\bigcirc$   $\boxed{1}$  (Statistics) $\boxed{1}$  (On)
- **OPTN** 1 (Select Type) 1 (1-Variable)

1日2日3日4日5日⊙⊙  $1\Xi$ 2 $\Xi$ 3 $\Xi$ 2 $\Xi$ 

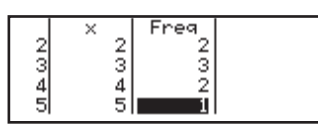

#### $AC$  (OPTN)  $\bigcirc$  2 (Variable) $\bigcirc$   $\bigcirc$   $\bigcirc$   $\bigcirc$

**Es 3:** Per calcolare i coefficienti di correlazione della regressione logaritmica per i seguenti dati a doppia variabile e determinare la formula di regressione: (*x*, *y*) = (20, 3150), (110, 7310), (200, 8800), (290, 9310). Specificare Fix 3 (tre cifre decimali) per i risultati.

 $\boxed{\text{MHI}}$   $\boxed{\text{HEMI}}$  (SETUP) $\bigcirc$   $\boxed{1}$  (Statistics) $\boxed{2}$  (Off)

 $[SHIF]$   $[MENU]$  (SETUP) $[3]$  (Number Format) $[1]$  (Fix) $[3]$ 

 $OPTN$  1 (Select Type) 4 (y=a+b·ln(x))

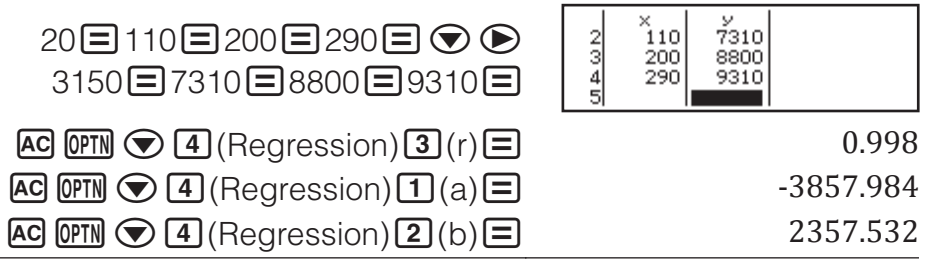

#### **Calcolo dei valori stimati**

Sulla base della formula di regressione ottenuta dal calcolo statistico a doppia variabile, è possibile calcolare il valore stimato di *y* per un determinato valore *x*. Nella formula di regressione, può essere anche calcolato il valore *x* corrispondente (due valori,  $x_1 \text{ e } x_2$ , nel caso della regressione quadratica) per un valore di *y*.

**Es 4:** Per determinare il valore stimato per *y* quando *x* = 160 nella formula di regressione prodotta dalla regressione logaritmica dei dati in Es 3. Specificare Fix 3 per il risultato. (Eseguire la seguente operazione dopo il completamento delle operazioni in Es 3.)

 $\overline{AC}$  160  $\overline{CP}$   $\overline{C}$   $\overline{A}$  (Regression) $\overline{S}$  ( $\hat{y}$ )  $\overline{E}$   $\overline{S}$  ( $\overline{y}$ )  $\overline{B}$  (8106.898

**Importante:** Coefficiente di regressione, coefficiente di correlazione e calcoli del valore stimato possono richiedere parecchio tempo in presenza di una grande quantità di dati.

#### **Creazione di una tavola numerica**

La modalità Table genera una tavola numerica in base a una o due funzioni.

**Esempio:** Per generare una tavola numerica per le funzioni  $f(x) = x^2 + \frac{1}{2}$  e

$$
g(x) = x^2 - \frac{1}{2}
$$
 per l'intervallo -1  $\leq x \leq 1$ , con incrementi di 0,5

- 1. Premere **IIENU**, selezionare l'icona della modalità Table, quindi premere  $\Box$
- 2. Configurare le impostazioni per generare una tavola numerica da due funzioni.

 $\text{SHT}$  MENU (SETUP)  $\textcircled{2}$  (Table)  $\textcircled{2}$  ( $f(x), g(x)$ )

3. Introdurre  $x^2 + \frac{1}{2}$ .

 $(MHM)$  $(x)$  $(x<sup>2</sup>)$  $H$  $1$  $H$  $2$ 

$$
\mathbf{f}\left( \boldsymbol{x}\right) \mathbf{=} \mathbf{x}^{2} \mathbf{+}\frac{1}{2\mathbf{I}}
$$

4. Introdurre  $x^2 - \frac{1}{2}$ .

 $\boxed{=}$   $\boxed{APHA}$   $\boxed{)}$   $(x)$   $\boxed{x^2}$   $\boxed{-}$  1  $\boxed{=}$  2

$$
\mathbf{g}\left( \mathbf{x}\right) =\mathbf{x}^{2}-\frac{1}{2}%
$$

5. Premere  $\Xi$ . Sulla finestra di dialogo Table Range visualizzata, introdurre i valori per Start (predefinito: 1), End (predefinito: 5) e Step (predefinito: 1).

$$
\textcircled{\small 1} \boxminus \textcircled{\small 1} \boxminus 0.5 \boxminus
$$

Table Range  $Start:-1$ End : 1 :0.5  ${\tt Step}$ 

 $f(x)$ 

 $\frac{2}{4}$ 

-0.5

 $0.5$ 

0

 $\tilde{1.5}$ 

 $0.75$  $0.5$ 

 $0.75$ 

 $g(x)$ 

-0

ю.

 $\widetilde{\mathfrak{o}}.5$ 

- 6. Premere  $\Xi$  per generare la tavola numerica.
	- Premere **AC** per tornare alla schermata del passaggio 3.

#### **Suggerimento**

- Nella tavola numerica mostrata al passaggio 6, è possibile modificare il valore nella cella *x* attualmente evidenziata. La modifica del valore *x* causa l'aggiornamento di conseguenza dei valori *f*(*x*) e *g*(*x*) nella stessa riga.
- Se è presente un valore nella cella *x* sopra la cella *x* attualmente evidenziata, premendo  $\Box$  o  $\Box$  si introduce automaticamente nella cella evidenziata il valore equivalente a quello della cella sopra di essa, più il valore Step. Inoltre, premendo  $\Box$  si introduce automaticamente il valore equivalente a quello della cella sopra, meno il valore Step. I valori *f*(*x*) e *g*(*x*) nella stessa riga vengono inoltre aggiornati di conseguenza.

#### **Nota**

- Dopo aver premuto  $\equiv$  nel passaggio 4 precedente, procedendo dal passaggio 5 in poi senza introdurre nessun valore per *g*(*x*) si genera una tavola numerica solo per *f*(*x*).
- Il numero massimo di righe nella tavola numerica generata dipende dall'impostazione della tabella del menu di configurazione. Sono supportate fino a 45 righe per l'impostazione "*f*(*x*)", mentre ne sono supportate 30 per l'impostazione "*f*(*x*),*g*(*x*)".

• L'operazione di generazione della tavola numerica varia il contenuto della variabile *x*.

**Importante:** Le introduzioni delle funzioni in questa modalità vengono eliminate ogni volta che si modificano le impostazioni Input/Output nella modalità Table.

#### **Errori**

La calcolatrice visualizzerà un messaggio di errore ogni qualvolta se ne verifichi uno durante un calcolo per qualsiasi motivo. Mentre è visualizzato il messaggio di errore, premere  $\bigcirc$  o  $\bigcirc$  per tornare alla schermata di calcolo. Il cursore verrà posizionato alla posizione in cui si è verificato l'errore, pronto per l'introduzione.

**Per azzerare il messaggio d'errore:** Mentre è visualizzato il messaggio di errore, premere **AC** per tornare alla schermata di calcolo. Si noti che quest'operazione azzera anche il calcolo che conteneva l'errore.

## **Messaggi di errore**

#### **Math ERROR**

- Il risultato intermedio o finale del calcolo che si sta eseguendo supera la gamma di calcolo consentita.
- L'introduzione supera la gamma di introduzione consentita (soprattutto quando si utilizzano le funzioni).
- Il calcolo in esecuzione contiene un'operazione matematica non valida (come ad esempio la divisione per zero).
- → Verificare i valori introdotti, ridurre il numero di cifre e ritentare.
- $\rightarrow$  Quando si usa la memoria indipendente o una variabile come argomento di una funzione, verificare che la memoria o il valore della variabile rientrino nella gamma ammessa per la funzione.

#### **Stack ERROR**

- Il calcolo in esecuzione ha causato il superamento della capacità dello stack numerico o dello stack dei comandi.
- $\rightarrow$  Semplificare l'espressione di calcolo in modo da non superare la capacità dello stack.
- $\rightarrow$  Cercare di dividere il calcolo in due o più parti.

#### **Syntax ERROR**

• Si è verificato un problema con il formato del calcolo in esecuzione.

#### **Argument ERROR**

• Si è verificato un problema con l'argomento del calcolo in esecuzione.

#### **Range ERROR**

- Un tentativo di generare una tavola numerica nella modalità Table le cui condizioni comportano il superamento del numero massimo di righe disponibili.
- → Restringere la gamma di calcolo della tavola cambiando i valori Start, End, e Step e ritentare.

## **Prima di ritenere che la calcolatrice non funzioni correttamente...**

Si noti che prima di seguire questi passaggi è consigliabile produrre copie separate dei dati importanti.

1. Verificare l'espressione di calcolo per accertare che non contenga errori.

- 2. Assicurarsi di star utilizzando la modalità corretta per il tipo di calcolo che si sta cercando di eseguire.
- 3. Se i passaggi precedenti non correggono il problema, premere il tasto  $\sqrt{on}$ 
	- Ciò porterà la calcolatrice ad eseguire una routine che verifica se le funzioni di calcolo stanno operando correttamente. Se la calcolatrice scopre anomalie, inizializza automaticamente la modalità di calcolo e azzera il contenuto della memoria.
- 4. Riportare la modalità di calcolo e le impostazioni (tranne l'impostazione Contrast) ai rispettivi valori iniziali predefiniti eseguendo la seguente operazione:  $\overline{\text{Suff}}(9)$ (RESET) $\overline{11}$ (Setup Data) $\Xi$ (Yes).

## **Sostituzione della pila**

La presenza di una pila scarica è segnalata dal display poco luminoso, anche dopo la regolazione del contrasto, o dalla mancata apparizione sul display delle cifre subito dopo l'accensione della calcolatrice. Se ciò accade, sostituire la pila con una nuova.

Vite

**Importante:** La rimozione della pila cancella l'intero contenuto della memoria della calcolatrice.

- 1. Premere SHIFT AC (OFF) per spegnere la calcolatrice.
	- Per garantire che non venga accidentalmente riaccesa l'unità durante la sostituzione della pila, far slittare la custodia rigida sulla parte anteriore della calcolatrice.
- 2. Come mostrato nell'illustrazione, rimuovere il coperchio, rimuovere la pila, quindi inserire una nuova pila con i poli positivo (+) e (−) rivolti verso l'estremità corretta.
	-
- 3. Rimettere in sede il coperchio. 4. Inizializzare la calcolatrice:  $\omega$   $\sin \omega$  (RESET) $\Omega$  (Initialize All) $\Xi$  (Yes).

fx-82/350EX

. . . . . . . . . . . . 

ſØ

Vite Vite

fx-85EX

• Non saltare il precedente passaggio!

## **Informazioni tecniche**

## **Gamma di calcolo e precisione**

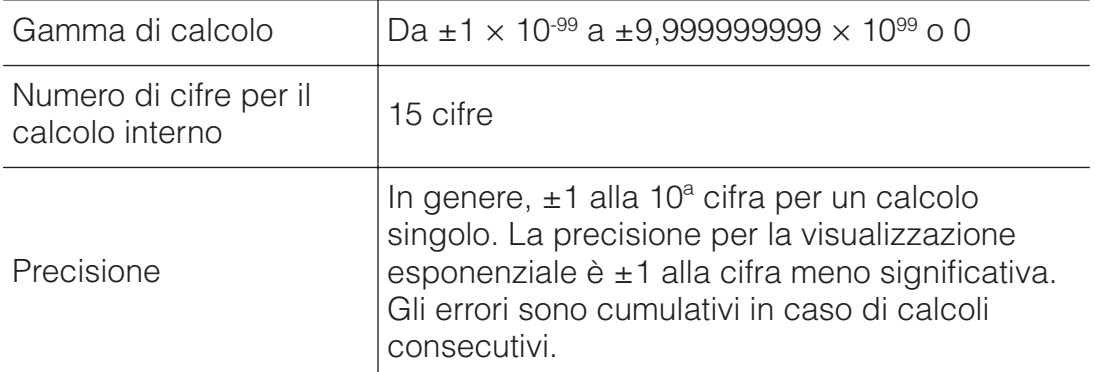

#### **Gamme di introduzione e precisione del calcolo di funzione**

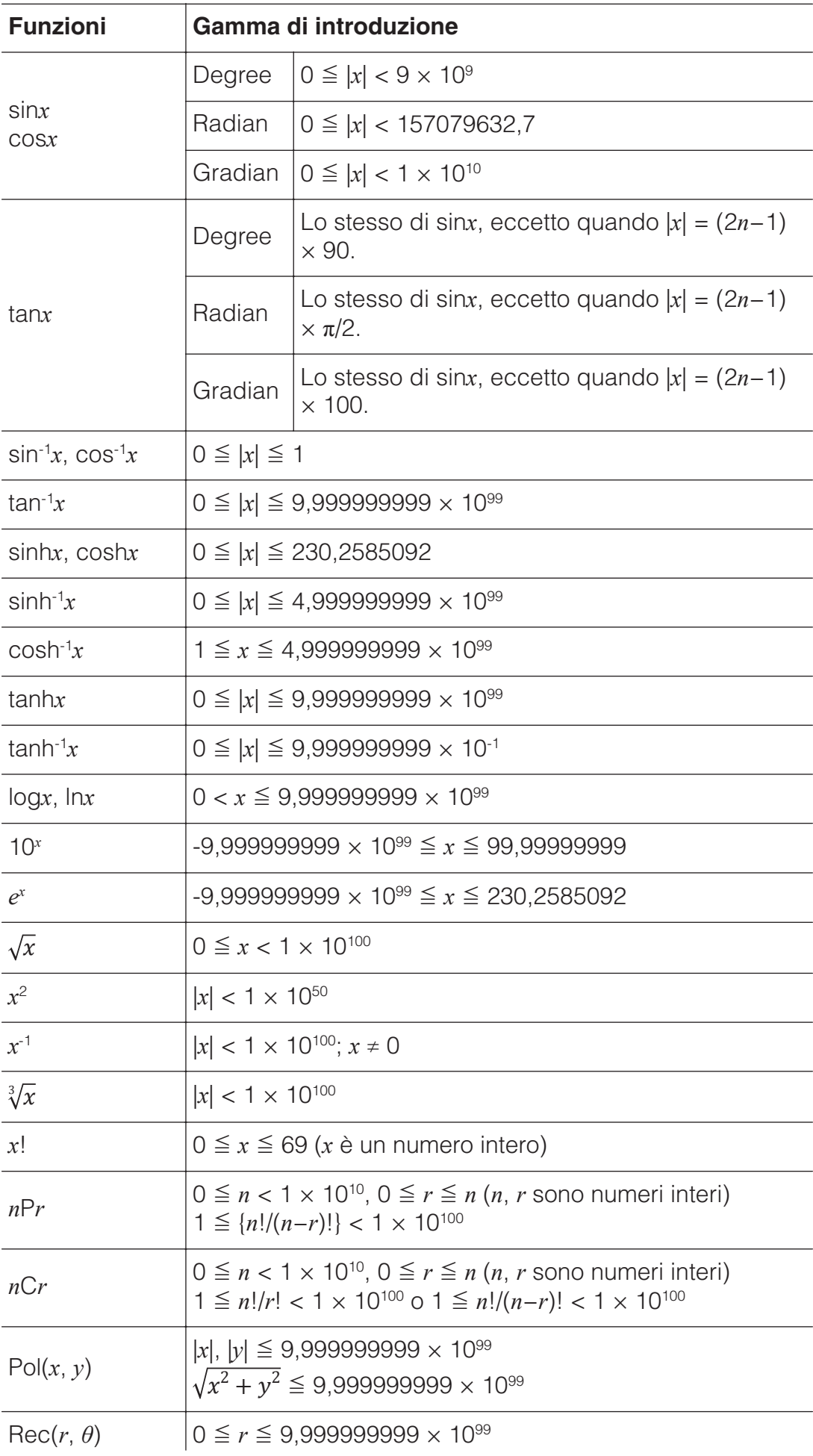

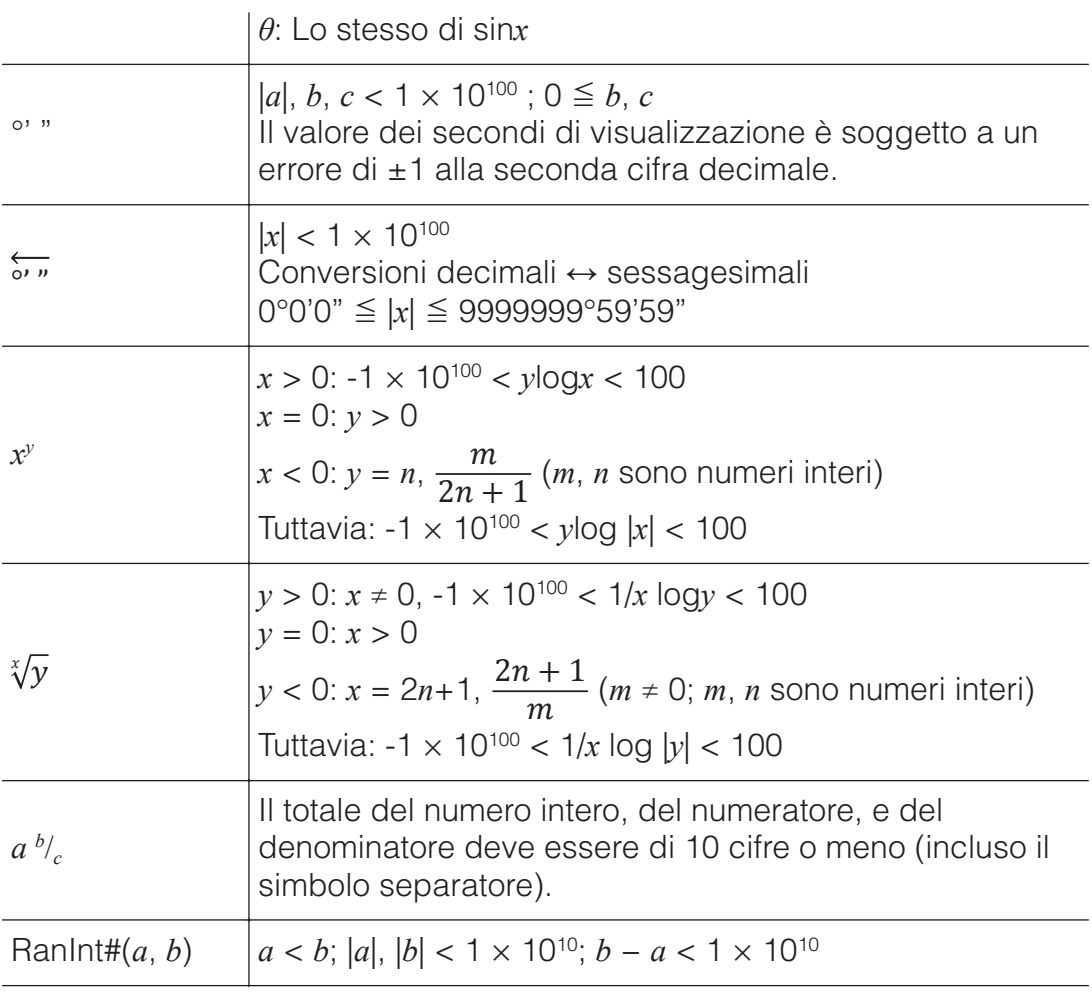

• La precisione è fondamentalmente la stessa di quella descritta nella precedente sezione "Gamma di calcolo e precisione".

- I tipi di funzione  $x^y$ ,  $\sqrt[x]{y}$ ,  $\sqrt[3]{y}$ ,  $x!$ , *nPr*, *nCr* richiedono il calcolo interno consecutivo, che può causare l'accumulo degli errori che avvengono con ogni calcolo.
- L'errore è cumulativo e tende a crescere in prossimità di un punto singolare e di un punto di inflessione della funzione.
- La gamma dei risultati di calcolo che può essere visualizzata in formato  $\pi$ quando si seleziona MathI/MathO per Input/Output nel menu di configurazione è |*x*| < 106. Tuttavia l'errore di calcolo interno può rendere impossibile la visualizzazione dei risultati di calcolo in forma π. Inoltre, i risultati di calcolo che dovrebbero essere in formato decimale potrebbero apparire in formato  $\pi$ .

## **Specifiche tecniche**

**Requisiti di alimentazione:** fx-82EX: Pila AAA R03 (UM-4)  $\times$ fx-350EX: Pila AAA LR03 (AM4)  $\times$ fx-85EX: Cella solare integrata; pila a bottone LR44  $\times$ 

#### **Durata approssimativa della pila (sulla base di un'ora di funzionamento al giorno):**

fx-82/85EX: 2 anni fx-350EX: 1 anno **Consumo:** 0,0006 W (fx-82/350EX) **Temperatura d'esercizio:** da 0 °C a 40 °C **Dimensioni:**

fx-82/350EX: 13,8 (A)  $\times$  77 (L)  $\times$  165,5 (P) mm fx-85EX:  $11,1$  (A)  $\times$  77 (L)  $\times$  165,5 (P) mm

#### **Peso approssimativo:**

fx-82/350EX: 100 g compresa la pila fx-85EX: 90 g compresa la pila

#### **■■ Domande frequenti ■■**

#### **Come cambiare da frazionario a decimale il formato di un risultato prodotto da un'operazione di divisione?**

 $\rightarrow$  Quando viene visualizzato il risultato del calcolo di una frazione, premere  $\frac{1}{2}$ . Per visualizzare inizialmente i risultati di calcolo come valori decimali, cambiare l'impostazione Input/Output del menu di configurazione in MathI/DecimalO.

#### **Qual è la differenza fra memoria Ans, memoria indipendente, e memoria variabile?**

 $\rightarrow$  Ognuno di questi tipi di memoria agisce come "contenitore" per memorizzare temporaneamente un singolo valore.

**Memoria Ans:** Memorizza il risultato dell'ultimo calcolo eseguito. Usare questa memoria per riportare il risultato di un calcolo in quello successivo.

**Memoria indipendente:** Usare questa memoria per totalizzare i risultati di calcoli multipli.

**Variabili:** Questa memoria è utile quando si deve usare lo stesso valore più volte in uno o più calcoli.

#### **Qual è la combinazione di tasti necessaria per passare dalla modalità Statistics o dalla modalità Table alla modalità utile per eseguire calcoli aritmetici?**

 $\rightarrow$  Premere **MENU** 1 (Calculate).

#### **Come riportare la calcolatrice alle impostazioni predefinite?**

 $\rightarrow$  Premere la seguente combinazione di tasti per inizializzare le impostazioni della calcolatrice (tranne l'impostazione Contrast):  $[SHIF]$  $[9]$ (RESET) $[1]$ (Setup Data) $[3]$ (Yes).

#### **Quando si esegue un calcolo di funzione, perché si ottiene un risultato di calcolo completamente differente dai modelli meno recenti di calcolatrice CASIO?**

 $\rightarrow$  Con i modelli dotati della visualizzazione naturale tipo libro di testo, l'argomento di una funzione che usa le parentesi deve essere seguito da una parentesi chiusa. La mancata pressione di  $\Box$  dopo l'argomento per chiudere le parentesi può causare l'inclusione nell'argomento di valori o espressioni indesiderati.

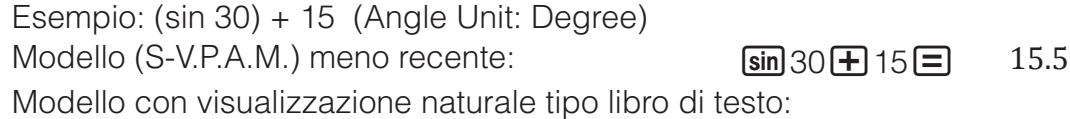

 $\left(\frac{\sin 30}{\text{H}}\right)$  15.5  $\left(\frac{\sin 30}{\text{H}}\right)$  15.5

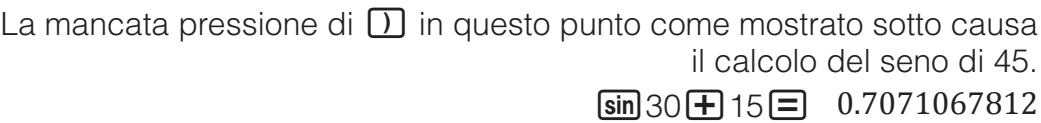

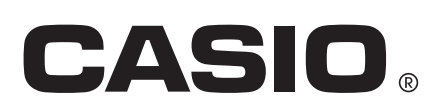

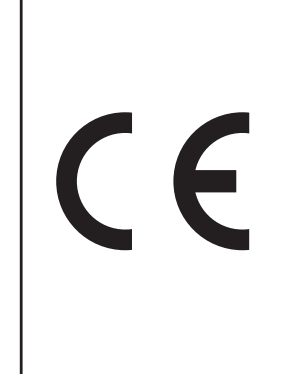

Manufacturer: CASIO COMPUTER CO., LTD. 6-2, Hon-machi 1-chome Shibuya-ku, Tokyo 151-8543, Japan Responsible within the European Union:

CASIO EUROPE GmbH Casio-Platz 1 22848 Norderstedt, Germany www.casio-europe.com

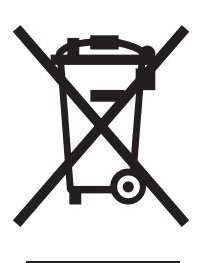

Questo marchio vale soltanto nei paesi dell'UE.

SA1501-A Printed in China

**© 2015 CASIO COMPUTER CO., LTD.**